#### Dreamweaver II - Week 2

**John Montét** montetj@westerntc.edu 608.397.3801

Western<br>Prins Olan

#### Agenda

- CSS Display
- Review
- Finish up from Week 1
	- Pseudo-Classes
	- **Image Rollover**
	- **Navigation**
- **Templates**

A walk around the park One more time…

Because all Dreamweaver does is **Write code!**

**Elements of a Web Page Client-Side<br>Coding Content Design Images** 

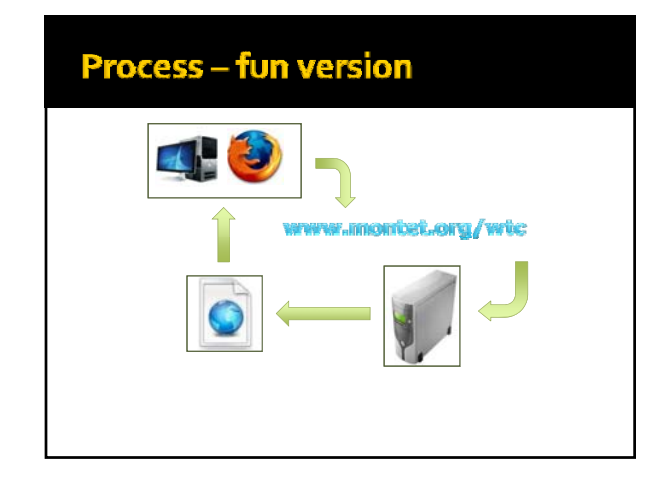

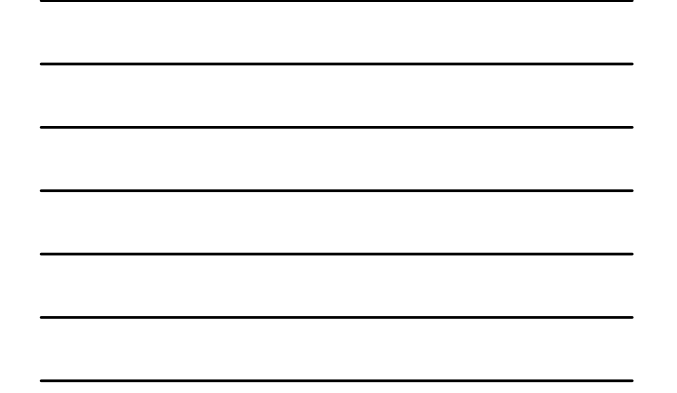

#### **XHTML Tags**

- Start "<"
- End with ">"
- Must be closed
	- $\cdot$  <p></p>
	- $\cdot$  <img/>
- Must be in lower-case
- Must be nested properly
	- <p><strong>*some text…</strong></p>*

#### **XHTML Tags**

- **Tags can have attributes**
- Attributes redefine the tag
- $\blacksquare$  <img src="/images/puppy.jpg" />
	- **"** "src" is the attribute
	- Defines what image to show
- <p style="color:red*;">text</*p>
	- **style is the attribute**
	- Colors *text* in paragraph red

#### **XHTML Tags**

#### **Common tags:**

- <p> paragraph
- $\blacksquare$  <h<sub>1</sub>> heading ( $h$ <sub>1</sub>  $h$ <sub>6</sub>)
- <br/> <br/>  $\blacksquare$ <br/>  $\blacksquare$
- **s** <strong> bolding (usually)
- 
- 
- **Example 3** cemphasizing (italics) **division or block of space**
- <span> just used for declarations
- 
- **Simmary 12 Sepandical Example 2 Sepandical Property**  $\sim$  places an image on the page

# Giving the page its design<br>The World of CSS

#### CSS-What it is

- Adds design to a site
- **Adds structure to a site**
- Made up of *rules*
	- Several rules together compose a *style*

#### CSS-What it is

Three types of styles

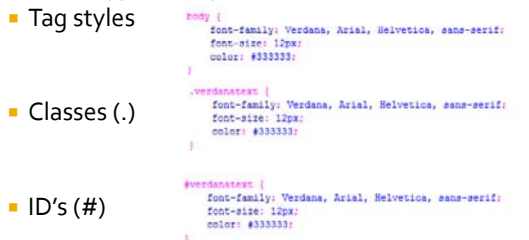

#### CSS-Where is it

- **External style sheet** 
	- <link href="styles.css" rel="stylesheet" type="text/css" />
	- **Linked in <head>tag**
	- Changes affect all linked documents
- Embedded styles (at top of page) <style type="text/css">.sampleclass {color: #FF0000;}</style>
	- Found just before closing </head> tag
	- Changes affect only that page

#### CSS-Where is it

- **In tag's** *style* attribute
	- <p style="color: #FF0000">This text is red.</p>
	- Block‐element tags are best
		- <div>, <p>, <body>, <td>
	- Inline-elements may too
		- <span>, <strong>, <em>
		- Should be avoided
	- Changes affect only the tag

#### **CSS-The Cascade**

- The closer the style is to the content, the more powerful it is.
- **Linked style sheet** 
	- Least weight ‐ greatest flexibility
- Embedded styles
	- More weight less flexibility
- **Style attribute** 
	- Most weight least flexibility

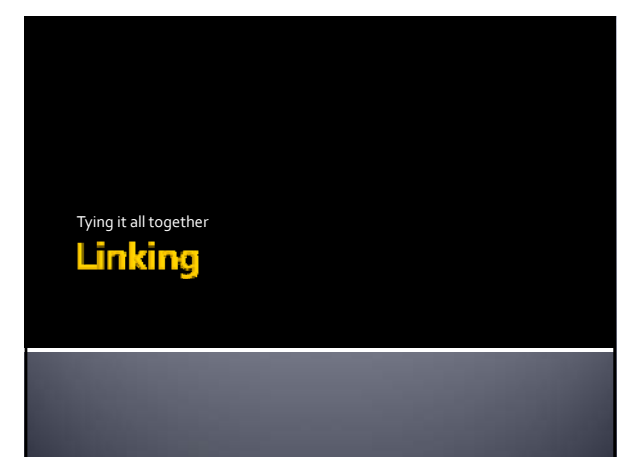

#### **Links are Anchors**

- Anchor tag  $*$  <a></a>
- Can be a named anchor <a name="top"></a>
	- Names a spot on a page
- Can be a link
	- <a href="www.montet.org"></a>
	- href attribute tells link where to go
	- Optional target="" attribute
		- In what window to open the link
		- \_blank, \_self, \_top, \_parent

#### href=""

- **Types of href linking** 
	- \* href="english.html"
		- Links to english.html file
		- File in same folder as file with link
	- href="teas/english.html"
	- Links to english.html file in teas folder
	- Folder at same level as page with link
	- \* href="../teas/english.html"
		- teas folder is *above* file with link
		- ../ means "go up one level"

#### **Structuring a Web Site**

Setting up the building blocks

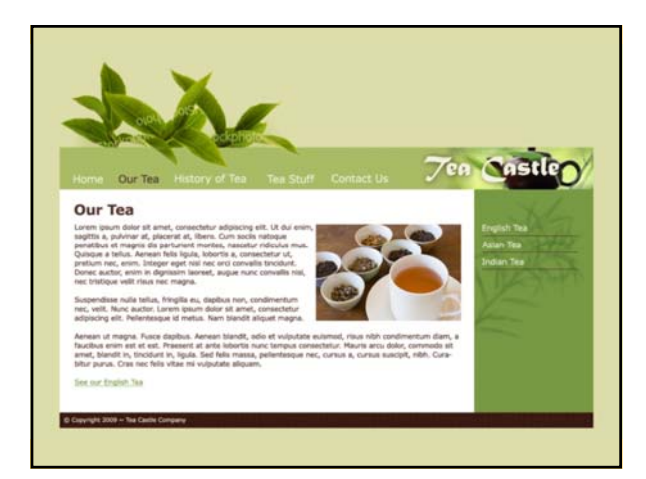

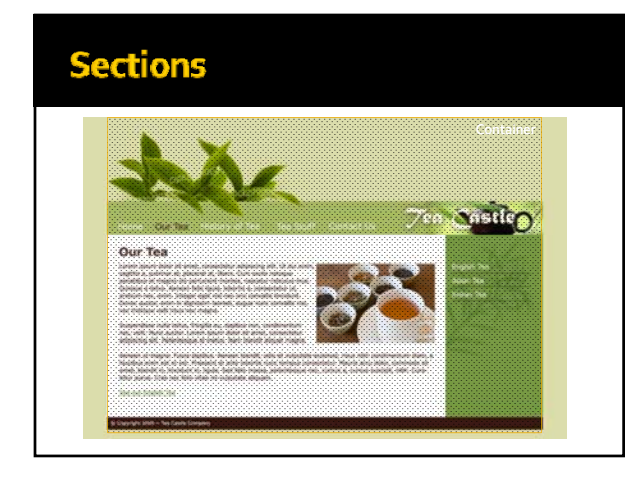

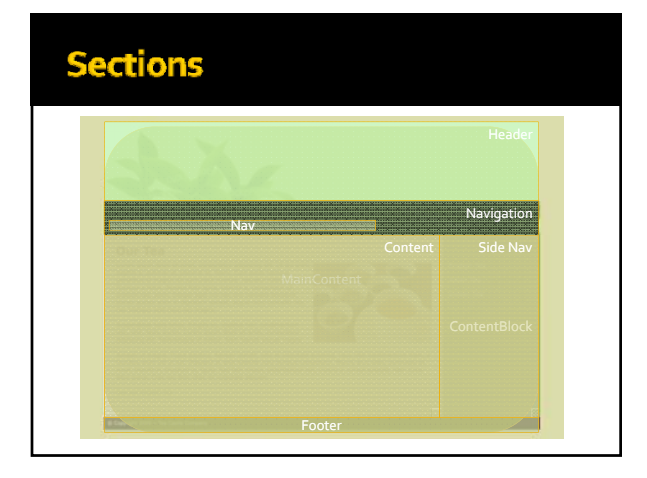

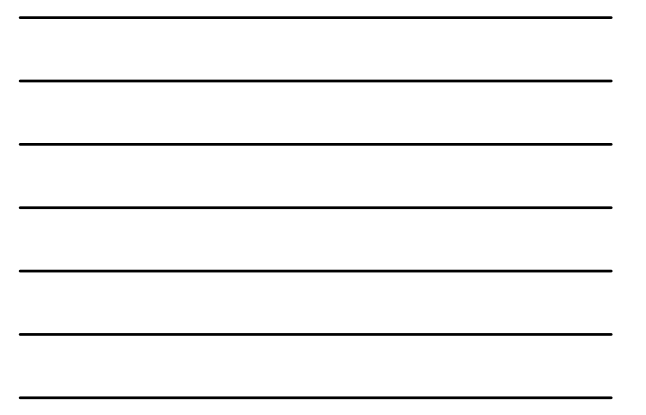

#### **Structure**

<div id="container"> <div id="maincontent">  $\langle$ div id="header" <div id="navigation"> <div id="nav"><div> </div> %</div></div></div="contentblock"></div></div></div="content"></div></div></div="content"></div></div></div="clear:both"></div></div="clear:both"></div>  $\alpha$  /div> <div id="footer"></div> </div> </div>

Making the cool stuff happen<br>CSS Pseudo-Classes

#### Pseudo-classes

- CSS selector uses colon (:)
- Used to change links (mostly)
- **Four types for links** 
	- a:link
	- Applied to any link
	- a:visited ▪ Applied to visited links
	- a:hover
	- Applied to links on mouseover
	- a:active ■ Applied to a clicked-link

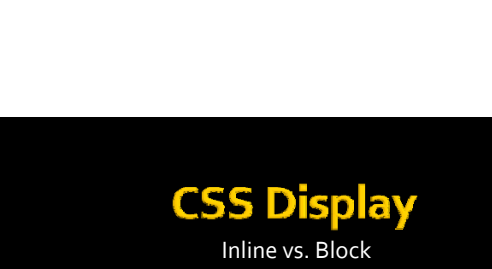

## **CSS Display**

Inline vs. Block

### **Inline vs. Block Rules** display:block; Block "block" across page Block display:line; **-** Happens on same "line" nline

C'mon Phidoux, you can do it! **Image Rollovers** 

# **Image Rollovers**

- **One Image replaces another**
- **Happens during "mouse events"** 
	- mousedown image clicked
	- mousemove image is dragged
	- mouseout mouse leaves image
	- mouseup mouse release over image
	- mouseover mouse rolls over image
- mouseover is most common

#### **Image Rollovers**

- Adds JavaScript
- Automatically preloads images

#### **Exercise**

Add rollover to tea image on the "Welcome" page

Replacing the Navigation the easy way<br>**Inserting Navigation** 

#### **Image Navigation**

- Remember, images can be linked
- Rollover images too!
- **Steps** 
	- Comment the <ul> nav
	- (code view is easiest)
	- Insert Panel > Image drop-down > Navigation Bar

#### **Exercise**

Replace "Welcome" page navigation

#### **Image Mapping**

Multiple links from the same image

#### **Image Mapping**

- **Different areas of the page are designated**
- <map></map> tag is used
- <area /> tags go inside
- $\blacksquare$  <area /> can be...
	- Circles
	- Squares
	- Multi-point areas
- **Should have alt text as well**

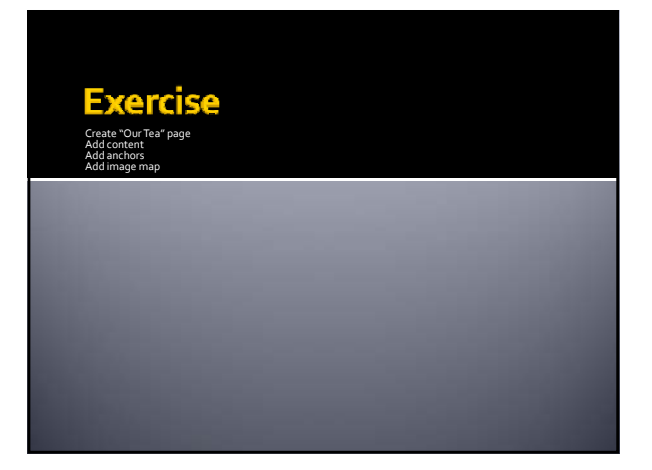

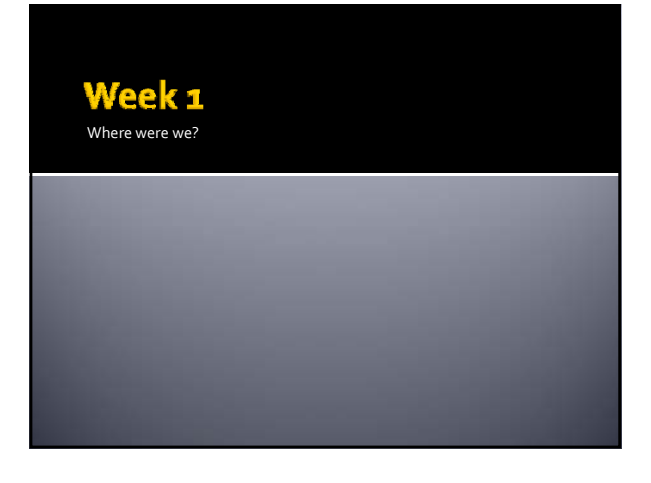

## **Templates**

How to build a tied‐in site

#### Templates - What are they?

- **Can be a cheap version** Demo
- **DreamweaverTemplates** 
	- Multiple pages share layout
	- Can have any number of templates
	- Update template update the site
	- Special type of document (.dwt)

#### Templates - How to use them

- **Can protect regions** 
	- Make others editable
- To make one:
	- Create layout page
	- Add regions
	- Apply templates to pages
	- Or make new ones

## **Templates - Types of Regions**

- **Editable**
- Optional
- **Repeating**

Forget the PowerPoint, let's do it!